### **GARIS KONTUR, SIFAT DAN INTERPOLASINYA.**

#### **Materi isi pengajaran :**

# **Garis Kontur, Sifat dan Interpolasinya**

#### **13.1 Pengertian garis kontur**

Garis kontur adalah garis khayal dilapangan yang menghubungkan titik dengan ketinggian yang sama atau garis kontur adalah garis kontinyu diatas peta yang memperlihatkan titik-titik diatas peta dengan ketinggian yang sama. Nama lain garis kontur adalah garis tranches, garis tinggi dan garis tinggi horizontal. Garis kontur + 25 m, artinya garis kontur ini menghubungkan titik-titik yang mempunyai ketinggian sama + 25 m terhadap tinggi tertentu. Garis kontur disajikan di atas peta untuk memperlihatkan naik turunnya keadaan permukaan tanah. Aplikasi lebih lanjut dari garis kontur adalah untuk memberikan informasi slope (kemiringan tanah rata-rata), irisan profil memanjang atau melintang permukaan tanah terhadap jalur proyek (bangunan) dan perhitungan galian serta timbunan (cut and fill) permukaan tanah asli terhadap ketinggian vertikal garis atau bangunan. Garis kontur dapat dibentuk dengan membuat proyeksi tegak garis-garis perpotongan bidang mendatar dengan permukaan bumi ke bidang mendatar peta. Karena peta umumnya dibuat dengan skala tertentu, maka untuk garis kontur ini juga akan mengalami pengecilan sesuai skala peta.

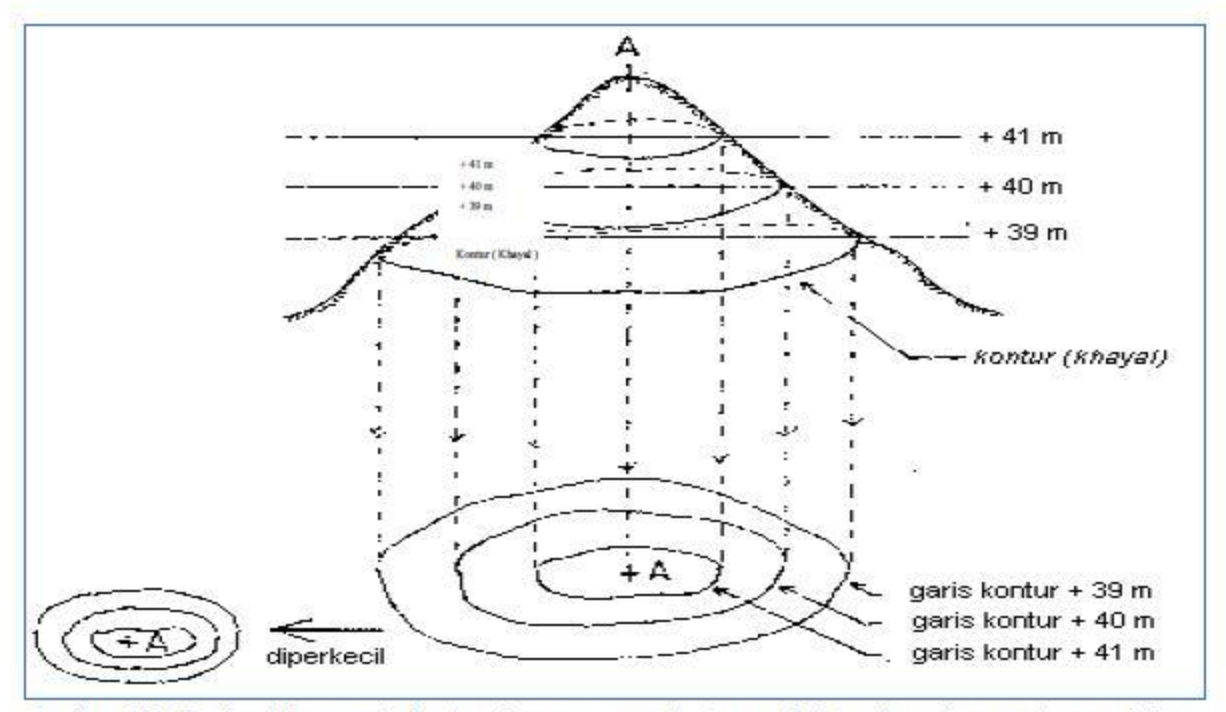

Gambar 343. Pembentukan garis kontur dengan membuat proyeksi tegak garis perpotongan bidang mendatar dengan permukaan bumi.

Garis-garis kontur merupakan cara yang banyak dilakukan untuk melukiskan bentuk permukaan tanah dan ketinggian pada peta, karena memberikan ketelitian yang lebih baik. Cara lain untuk melukiskan bentuk permukaan tanah yaitu dengan cara hachures dan shading. Bentuk garis kontur dalam 3 dimensi

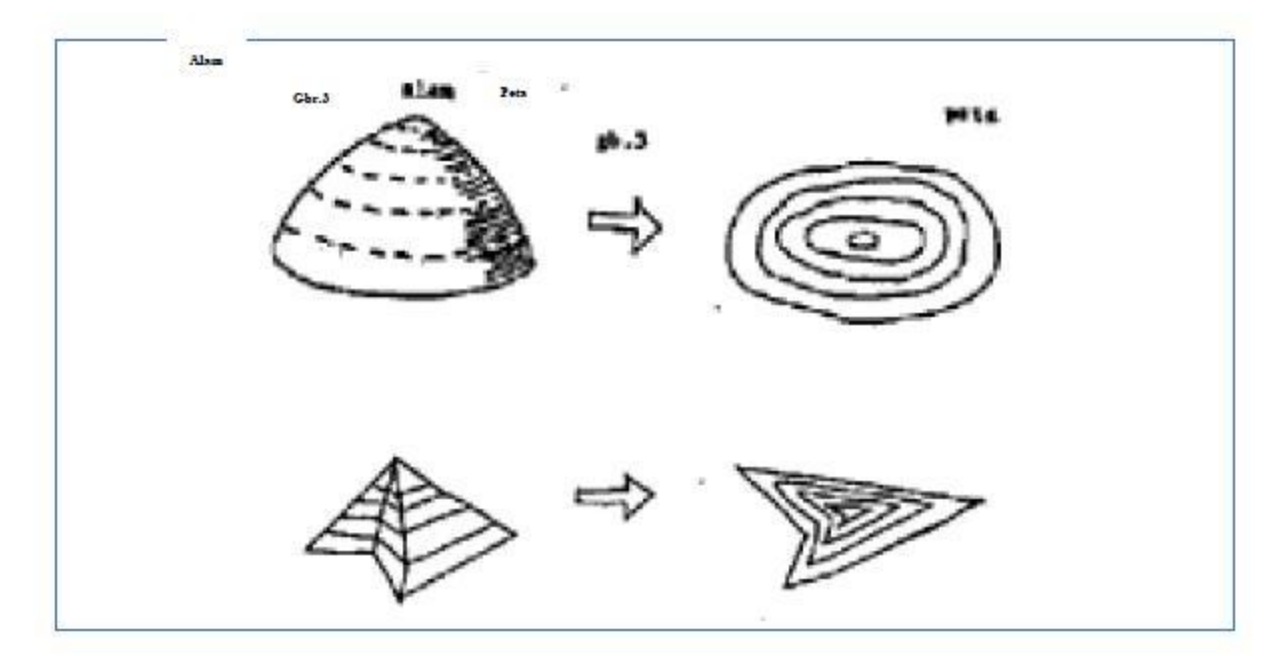

Gambar 344. Penggambaran kontur

#### **13.2 Sifat garis kontur**

Garis-garis kontur merupakan cara yang banyak dilakukan untuk melukiskan bentuk permukaan tanah dan ketinggian pada peta, karena memberikan ketelitian yang lebih baik. Cara lain untuk melukiskan bentuk permukaan tanah yaitu dengan cara hachures dan shading.

Bentuk garis kontur dalam 3 dimensi Gambar 344. Penggambaran kontur Garis kontur memiliki sifat sebagai berikut :

a. Berbentuk kurva tertutup.

- b. Tidak bercabang.
- c. Tidak berpotongan.
- d. Menjorok ke arah hulu jika melewati sungai.
- e. Menjorok ke arah jalan menurun jika melewati permukaan jalan.
- f. Tidak tergambar jika melewati bangunan.
- g. Garis kontur yang rapat menunjukan keadaan permukaan tanah yang terjal.
- h. Garis kontur yang jarang menunjukan keadaan permukaan yang landai

i. Penyajian interval garis kontur tergantung pada skala peta yang disajikan, jika datar maka interval garis kontur tergantung pada skala peta yang disajikan, jika datar maka interval garis kontur adalah 1/1000 dikalikan dengan nilai skala peta , jika berbukit maka interval garis kontur adalah 1/500 dikalikan dengan nilai skala peta dan jika bergunung maka interval garis kontur adalah 1/200 dikalikan dengan nilai skala peta.

j. Penyajian indeks garis kontur pada daerah datar adalah setiap selisih 3 garis kontur, pada daerah berbukit setiap selisih 4 garis kontur sedangkan pada daerah bergunung setiap selisih 5 garis kontur.

k. Satu garis kontur mewakili satu ketinggian tertentu..

l. Garis kontur berharga lebih rendah mengelilingi garis kontur yang lebih tinggi.

m. Rangkaian garis kontur yang berbentuk huruf "U" menandakan punggungan gunung.

n. Rangkaian garis kontur yang berbentuk huruf "V" menandakan suatu lembah/jurang

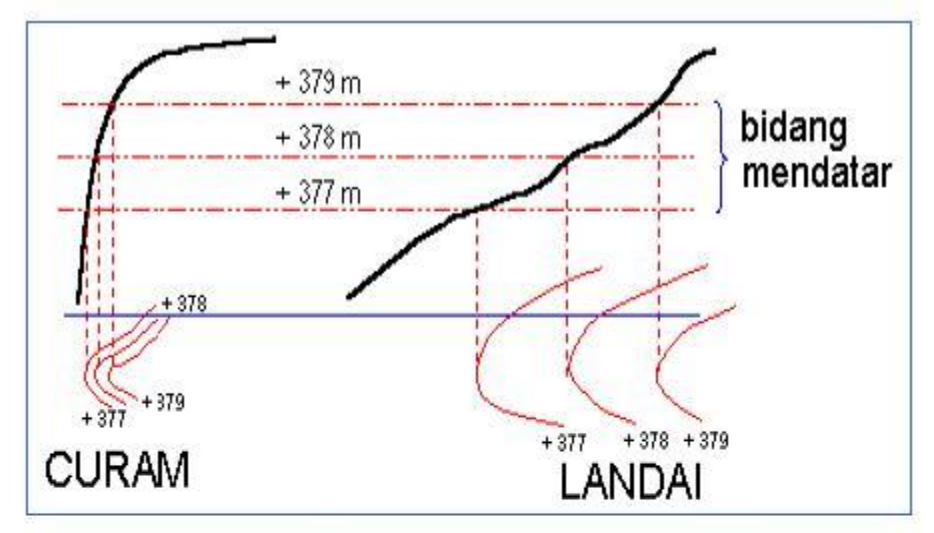

Gambar 345. Kerapatan garis kontur pada daerah curam dan daerah landai

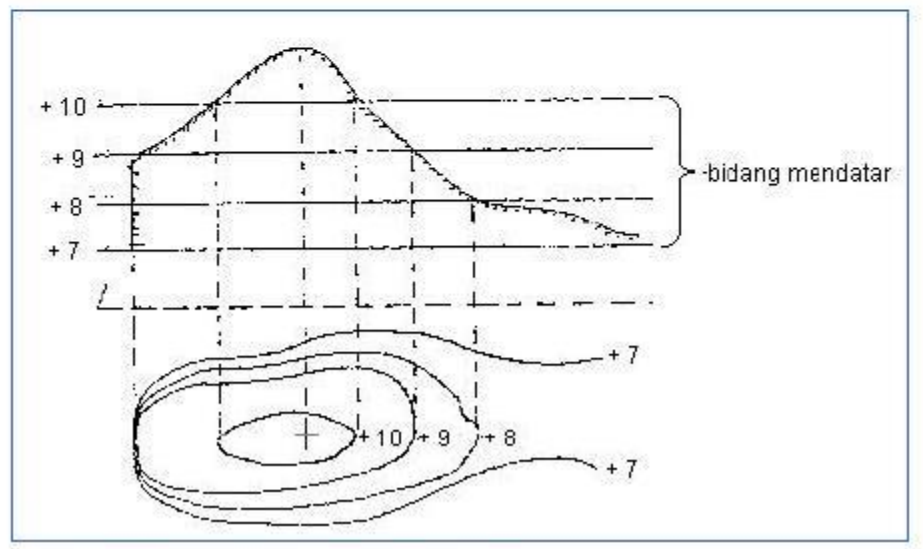

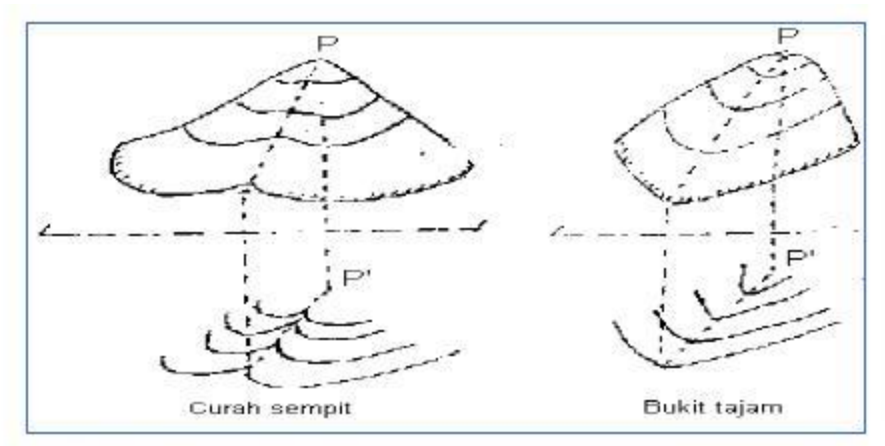

Gambar 347. Garis kontur pada curah dan punggung bukit.

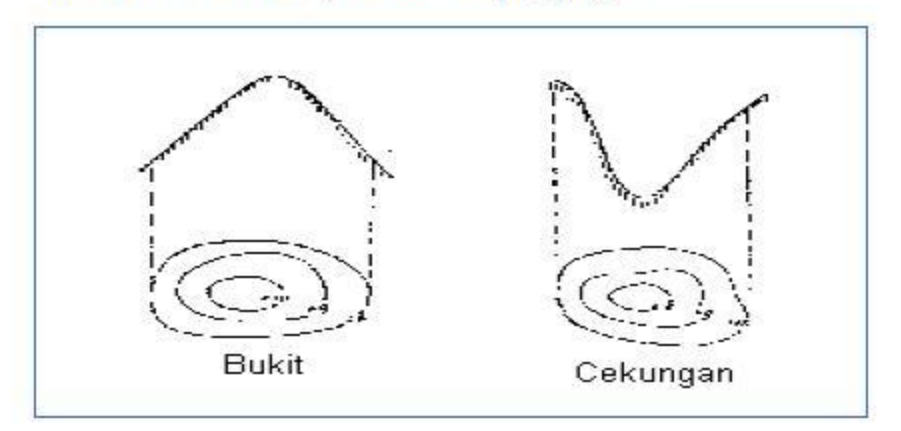

Gambar 348. Garis kontur pada bukit dan cekung

#### **13.3 Interval kontur dan indeks kontur**

Gambar 347. Garis kontur pada curah dan punggung bukit.

Gambar 348. Garis kontur pada bukit dan cekung Interval kontur adalah jarak tegak antara dua garis kontur yang berdekatan dan merupakan jarak antara dua bidang mendatar yang berdekatan. Pada suatu peta tofografi interval kontur dibuat sama, berbanding terbalik dengan skala peta. Semakin besar skala peta, jadi semakin banyak informasi yang tersajikan, interval kontur semakin kecil. Indeks kontur adalah garis kontur yang penyajiannya ditonjolkan setiap kelipatan interval kontur tertentu.

#### **13.4 Kemiringan tanah dan kontur gradient**

Kemiringan tanah  $\Box$  adalah sudut miring antara dua titik.

### **13.5 Kegunaan garis kontur**

Selain menunjukan bentuk ketinggian permukaan tanah, garis kontur juga dapat digunakan untuk:

a. Menentukan profil tanah (profil memanjang, longitudinal sections) antara dua tempat. (Gambar 350)

b. Menghitung luas daerah genangan dan volume suatu bendungan

c. Menentukan route/trace suatu jalan atau saluran yang mempunyai kemiringan tertentu (gambar 352)

d. Menentukan kemungkinan dua titik di lahan sama tinggi dan saling terlihat (gambar 353.)

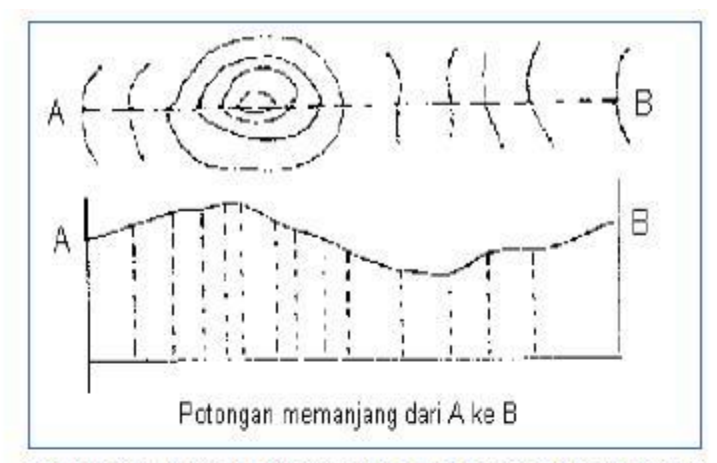

Gambar 350. Potongan memanjang dari potongan garis kontur

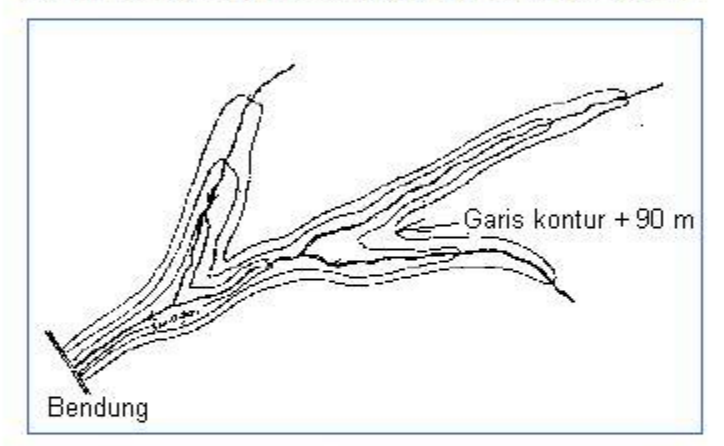

Gambar 351. Bentuk, luas dan volume daerah genangan berdasarkan garis kontur.

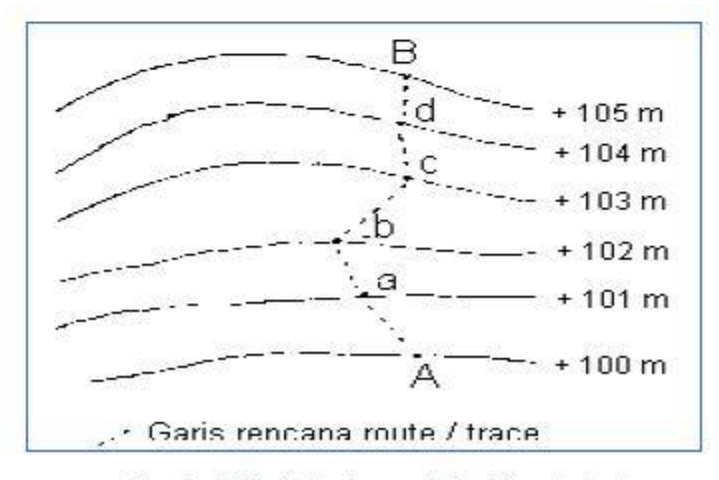

Gambar 352. Rute dengan kelandaian tertentu

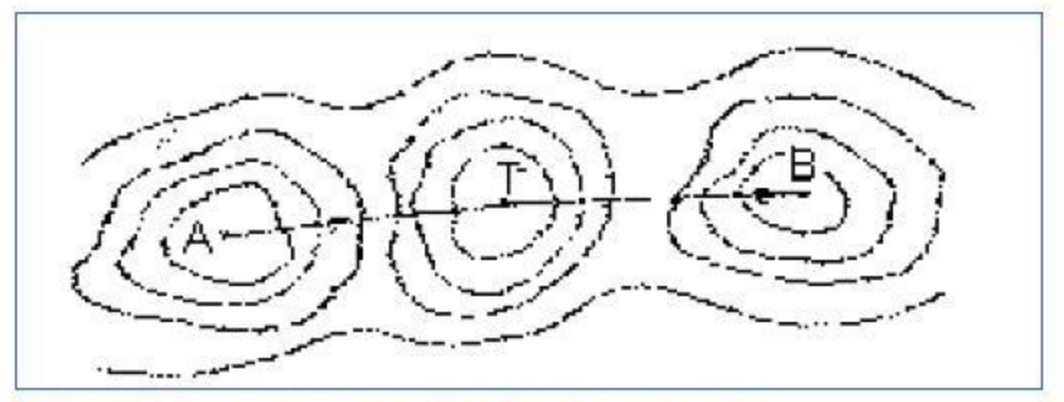

Gambar 353. Titik dengan ketinggian sama berdasarkan garis kontur.

13.6 Penentuan dan pengukuran titik detail untuk pembuatan garis kontur

 $\Box$  Semakin rapat titik detil yang diamati, maka semakin teliti informasi yang tersajikan dalam peta.

Dalam batas ketelitian teknis tertentu, kerapatan titik detil ditentukan oleh skala peta dan ketelitian (interval) kontur yang diinginkan.

 $\Box$  Pengukuran titik-titik detail untuk penarikan garis kontur suatu peta dapat dilakukan secara langsung dan tidak langsung.

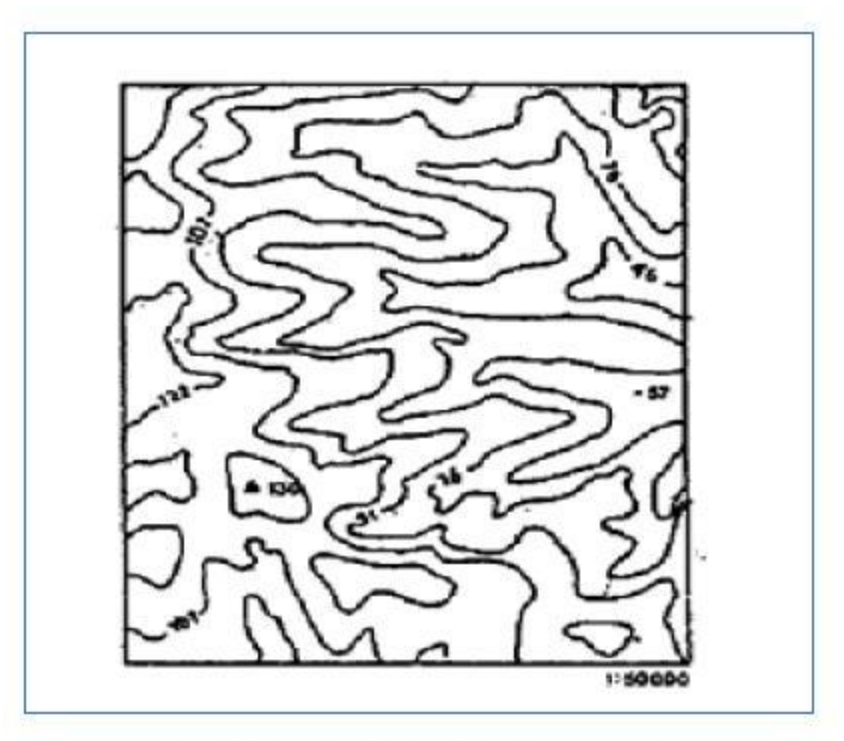

Gambar 354, Garis kontur dan titik ketinggian.

#### a. Pengukuran tidak langsung

Titik-titik detail yang tidak harus sama tinggi, dipilih mengikuti pola tertentu yaitu: pola kotak-kotak (spot level) dan profil (grid) dan pola radial. Dengan pola-pola tersebut garis kontur dapat dibuat dengan cara interpolasi dan pengukuran titik-titik detailnya dapat dilakukan dengan cara tachymetry pada semua medan dan dapat pula menggunakan sipat datar memanjang ataupun sipat datar profil pada daerah yang relatif datar. Pola radial digunakan untuk pemetaan topografi pada daerah yang luas dan permukaan tanahnya tidak beraturan.

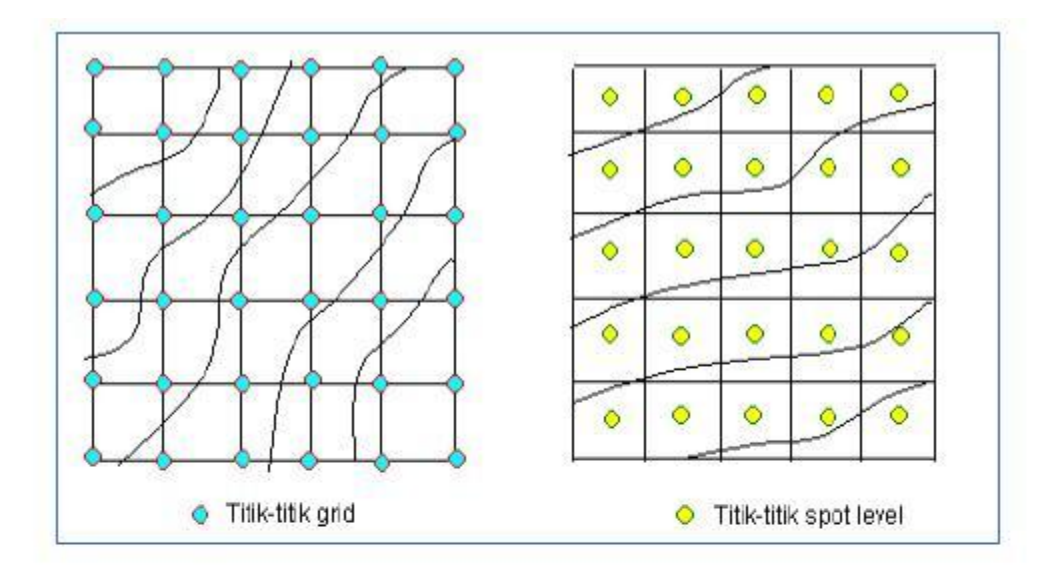

Gambar 355. Pengukuran kontur pola spot level dan pola grid.

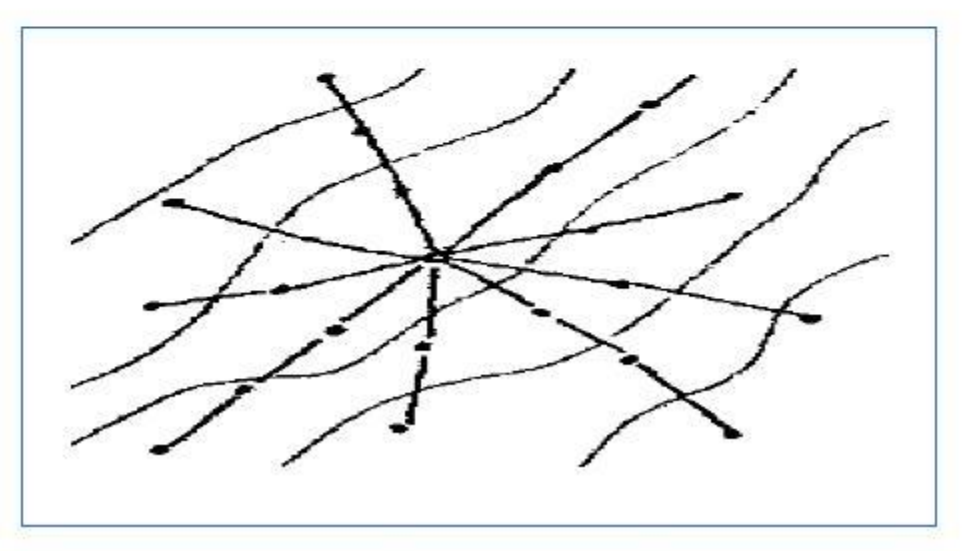

Gambar 356. Pengukuran kontur pola radial.

b. Pengukuran langsung

Titik detail dicari yang mempunyai ketinggian yang sama dan ditentukan posisinya dalam peta dan diukur pada ketinggian tertentu. cara pengukurannya bisa menggunakan cara tachymetry, atau kombinasi antara sipat datar memanjang dan pengukuran polygon.

Cara pengukuran langsung lebih sulit dibanding dengan cara tidak langsung, namun ada jenis kebutuhan tertentu yang harus menggunakan cara pengukuran kontur cara langsung, misalnya pengukuran dan pemasanngan tanda batas daerah genangan.

13.7 Interpolasi garis kontur

b. Pengukuran langsung

Titik detail dicari yang mempunyai ketinggian yang sama dan ditentukan posisinya dalam peta dan diukur pada ketinggian tertentu. cara pengukurannya bisa menggunakan cara tachymetry, atau kombinasi antara sipat datar memanjang dan pengukuran polygon. Cara pengukuran langsung lebih sulit dibanding dengan cara tidak langsung, namun ada jenis kebutuhan tertentu yang harus menggunakan cara pengukuran kontur cara langsung, misalnya pengukuran dan pemasanngan tanda batas daerah genangan.

Penarikan garis kontur diperoleh dengan cara perhitungan interpolasi, pada pengukuran garis kontur cara langsung, garis-garis kontur merupakan garis penghubung titik-titik yang diamati dengan ketinggian yang sama, sedangkan pada pengukuran garis kontur cara tidak langsung umumnya titik-titik detail itu pada titik sembarang tidak sama.

Bila titik-titik detail yang diperoleh belum mewujudkan titik-titik dengan ketinggian yang sama, posisi titik dengan ketinggian tertentu dicari, berada diantara 2 titik tinggi tersebut dan diperoleh dengan prinsip perhitungan 2 buah segitiga sebangun. Data yang harus dimiliki untuk melakukan interpolasi garis kontur adalah jarak antara 2 titik tinggi di atas peta, tinggi definitif kedua titik tinggi dan titik garis kontur yang akan ditarik. Hasil perhitungan interpolasi ini adalah posisi titik garis kontur yang melewati garis hubung antara 2 titik tinggi.

Posisi ini berupa jarak garis kontur terhadap posisi titik pertama atau kedua. Titik hasil interpolasi tersebut kemudian kita hubungkan untuk membentuk garis kontur yang kita inginkan. maka perlu dilakukan interpolasi linear untuk mendapatkan titiktitik yang sama tinggi. Interpolasi linear bisa dilakukan dengan cara : taksiran, hitungan dan grafis. a. Cara taksiran (visual)

Titik-titik dengan ketinggian yang sama, sedangkan pada pengukuran dan b. Cara hitungan (Numeris)

Cara ini pada dasarnya juga menggunakan dua titik yang diketahui posisi dan ketinggiannya, hitungan interpolasinya dikerjakan secara numeris (eksak) menggunakan perbandingan linear.

c. Cara grafis

Cara grafis dilakukan dengan bantuan garisgaris sejajar yang dibuat pada kertas transparan (kalkir atau kodatrace). Garisgaris sejajar dibuat dengan interval yang sama disesuaikan dengan tinggi garis kontur yang akan dicari.

### **13.8 Perhitungan garis kontur**

Garis-garis kontur pada peta topografi dapat digunakan untuk menghitung volume, baik volume bahan galian (gunung kapur, bukit, dan lain-lain).

Luas yang dikelilingi oleh masing-masing garis kontur diukur luasnya dengan planimeter dengan interval h. Volume total  $\Box V$  dapat dihitung.

### **13.9 Prinsip dasar penentuan volume**

Dalam pengerjaan teknik sipil, antara lain diperlukan perhitungan volume tanah, baik untuk pekerjaan galian maupun pekerjaan timbunan. Dibawah ini secara singkat diuraikan prinsip dasar yang digunakan untuk bentuk-bentuk tanah yang sederhana. Pada dasarnya volume tanah dihitung dengan cara menjumlahkan volume setiap bagian yang dibatasi oleh dua bidang. Pada gambar bidang dimaksud merupakan bidang mendatar. Banyak metode yang dapat digunakan untuk menghitung volume. Disini hanya akan diberikan metode menggunakan rumus prisma dan rumus piramida.

Prisma adalah suatu benda yang dibatasi oleh dua bidang sejajar pada bagian-bagian atas dan bawahnya serta dibatasi oleh beberapa bidang datar disekelilingnya.

Didalam peta topografi, garis-garis batas bidang datar A0, Am dan A1 ditunjukan oleh garis-garis kontur sedangkan h merupakan interval konturnya. Jadi apabila h dibuat kecil, garis kontur ditarik dari data-data ketinggian tanah yang cukup rapat serta pengukuran luas bidang-bidang yang dibatasi oleh garis kontur diukur hingga v mendekati volume sebenarnya.

### **13.10 Perubahan letak garis kontur di tepi pantai**

Cara perhitungan tersebut di atas sedang digunakan oleh GSI (Geography Survey Institute Jepang, di Thailand) untuk ukuran yang sangat kasar. Tetapi, kalau dilihat secara detail, ada beberapa masalah perhitungan, seperti :

a. Di daerah yang akan hilang akibat kenaikan muka air laut sebesar T meter, kehilangan terhitung sebagai jumlah nilai yang sekarang berada.

kehilangannya bukan hanya di daerah antara batas pantai dan garis kontur 1m sekarang, tetapi antara batas pantai sekarang dan garis kontur 1+T meter (contoh di Makassar 1.64 m).

b. Di daerah yang akan lebih sering terkena banjir dari pada kondisi sekarang, kehilangan bisa diukur berdasarkan data yang terdapat melalui penyelidikan lapangan mengenai kehilangan akibat pasang laut dan banjir.

Jika tinggi tanah yang sekarang kena banjir berada di antara batas pantai dan tinggi B m, maka daerah yang akan kena banjir terletak di daerah antara garis kontur 1+T m dan garis kontur 1 +T+B m sekarang. Di daerah sini, kehilangan akan terjadi secara sebagian dari nilai total, yang dihitung terkait tinggi tanah setempat.

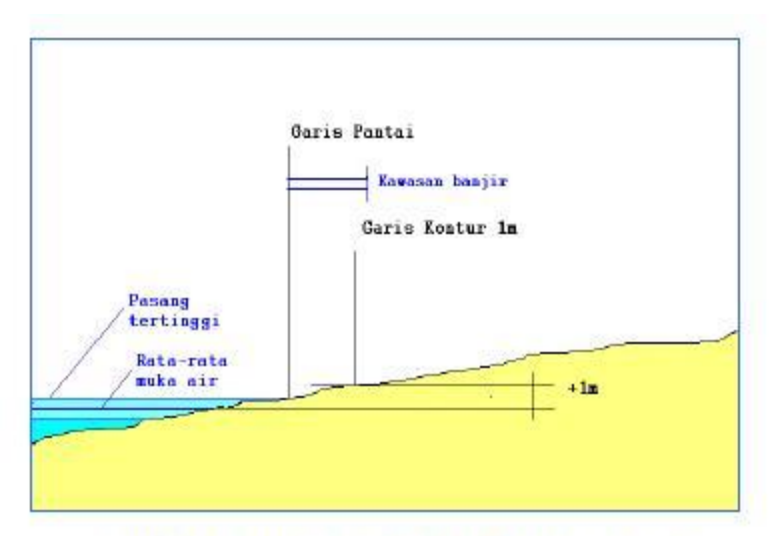

Gambar 359. Letak garis pantai dan garis kontur 1m

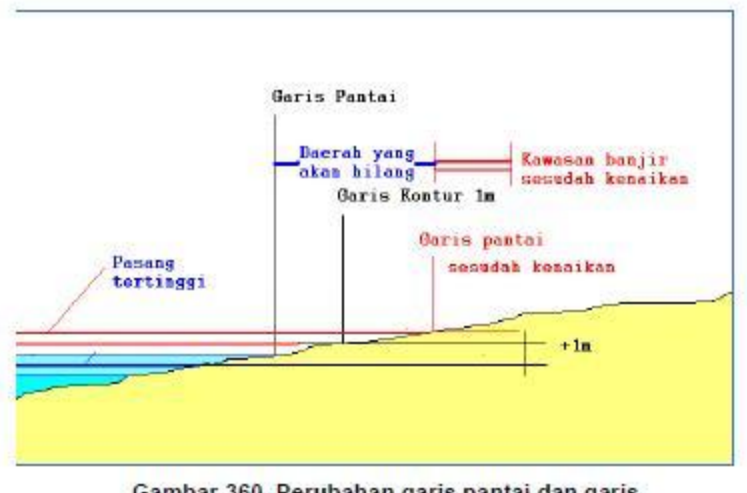

Gambar 360. Perubahan garis pantai dan garis kontur sesudah kenaikan muka air laut

### **13.11 Bentuk-bentuk lembah dan pegunungan dalam garis kontur**

Jalan menuju puncak umumnya berada di atas punggung (lihat garis titik-titik sedangkan disisinya terdapat lembah umumnya berisi sungai (lihat garis gelap).

Plateau Daerah dataran tinggi yang luas Col Daerah rendah antara dua buah ketinggian. Sadle Hampir sama dengan col, tetapi daerah rendahnya luas dan ketinggian yang mengapit tidak terlalu tinggi.

Pass

Celah memanjang yang membelah suatu daerah ketinggian.

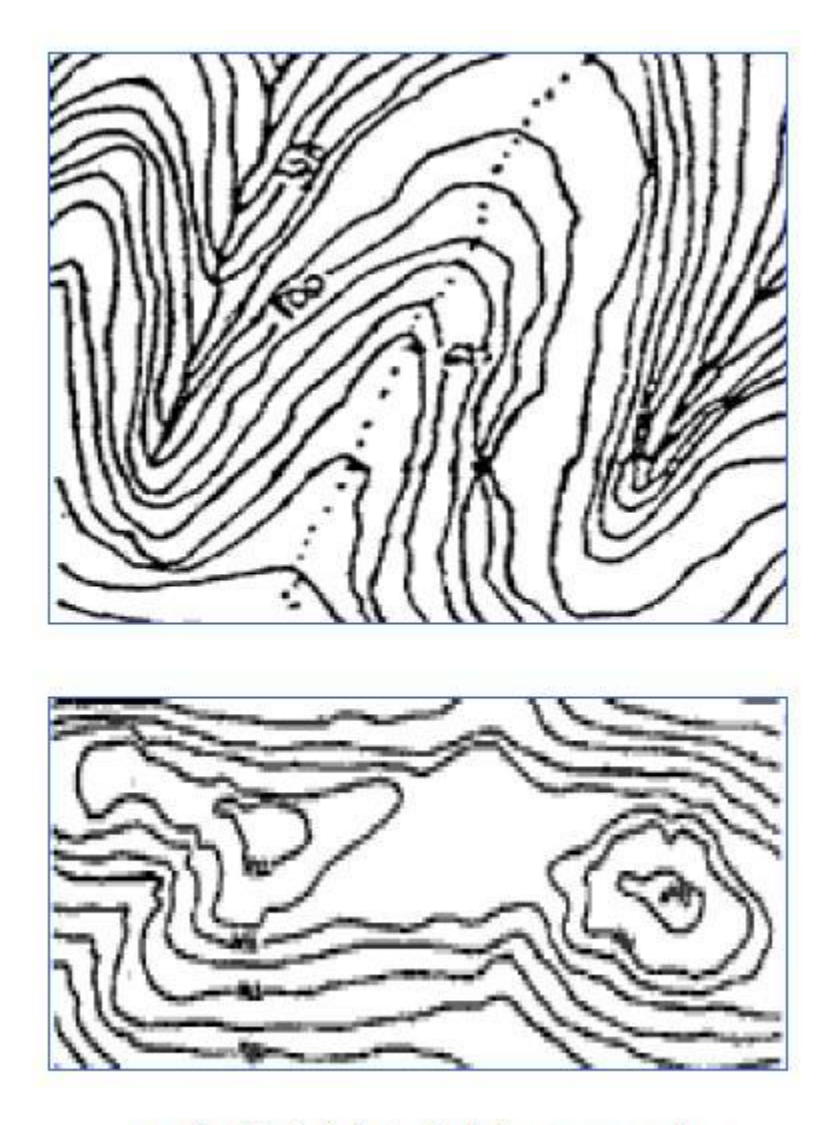

gambar 361. Garis kontur lembah, punggungan dan perbukitan vang memaniang.

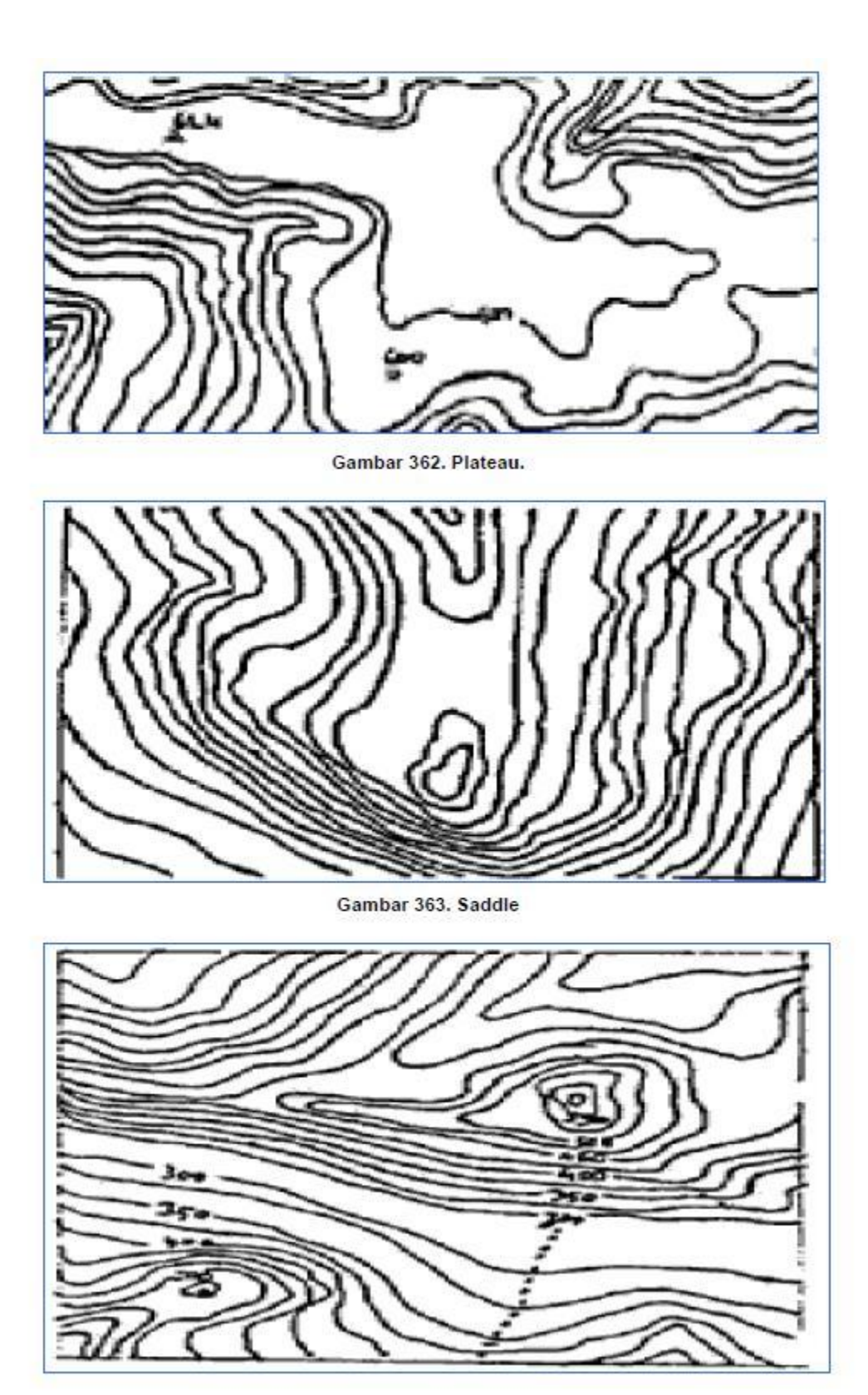

Gambar 364. Pass

13.12 Cara menentukan posisi, cross bearing dan metode penggambaran

1. Hitung deviasi pada peta:

 $A = B + (C \times D)$ 

Keterangan :

 $A =$  deklinasi magnetis pada saat tertentu

 $B =$  deklinasi pada tahun pembuatan peta

 $C =$  selisih tahun pembuatan.

 $D = \text{variasi magnetic}$ .

Contoh:

Diketahui bahwa:

- Deklinasi magnetis tahun 1943 (pada saat peta dibuat) adalah:  $0^{\circ}$  30'(=B).

- Variasi magnet pertahun: 2'(=D) Pertanyaan:

Berapa deviasi bila pada peta tersebut digunakan pada tahun 1988 (=A) Perhitungannya:  $A = B + (CxD)$ 

 $= 0^{\circ} 30' + \{(88-43)x 2'\}$ 

 $= 0^{\circ} 30' + 90'$ 

 $=120'$ 

 $=2^{\circ}0'$ 

2. Mengukur sudut

a. Mengukur dari peta : Sudut peta – deviasi (jika deviasi ke Timur) = sudut Sudut peta + deviasi kompas.

(jika deviasi ke Barat)=sudut kompas

b. Mengukur dari kompas: deviasi timur sudut kompas + deviasi = sudut peta.

Deviasi Barat sudut kompas - sudut  $=$  sudut peta.

c. Setelah mengukur utara kompas, sesuaikan garis bujur dengan utara kompas kurang lebih deviasi.

4. Membuat cross bearing

1. Hitung sudut dari dua kenampakan alam atau lebih yang dapat kita kenali di alam dan di peta.

2. Buat garis sudut dengan menghitung deviasi sehingga menjadi sudut peta pada kertas transparan

3. Letakkan di atas peta sesuai dengan kedudukannya.

4. Tumpuklah.

5. Merencanakan rute

1. Pilihlah jalur perjalanan yang mudah denganmemperhatikan sistem kontur.

2. Bayangkan kemiringan lereng dengan memperhatikan kerapatan kontur (makin rapatmakin terjal).

3. Hitung jarak datar (perhatikan kemiringan lereng).

4. Hitung waktu tempuh dengan prinsip :

- jalan datar 1 jam untuk kemiringan lebih 4 km

- kemiringan 1 jam tiap kenaikkan 100m

Metode penggambaran:

1. Tarik garis transis yang dikehendaki diatas peta, bisa berupa garis lurus maupun mengikuti rute perjalanan.

2. Beri tanda (huruf atau angka) pada titik awal dan akhir.

3. Buat grafik pada milimeter blok. untuk sumbu x dipakai sekala horizontal dan sumbu y sekala vertikal.

4. Ukur pada peta jarak sebenarnya (jarak pada peta x angka penyebut skala peta) dan ketinggian (beda tinggi) pada jarak yang diukur tadi.

5. Pindahkan setiap angka beda tinggi dan jarak sebenarnya tadi sebanyakbanyaknya pada grafik.

6. Hubungkan setiap titik pada grafik (lihat gambar).

## **13.13 Pengenalan surver**

Surfer adalah salah satu perangkat lunak yang digunakan untuk pembuatan peta kontur dan pemodelan tiga dimensi yang berdasarkan pada grid. Perangkat lunak ini melakukan plotting data tabular XYZ tak beraturan menjadi lembar titik-titik segi empat (grid) yang beraturan. Grid adalah serangkaian garis vertikal dan horisontal yang dalam Surfer berbentuk segi empat dan digunakan sebagai dasar pembentuk kontur dan surface tiga dimensi. Garis vertikal dan horisontal ini memiliki titik-titik perpotongan. Pada titik perpotongan ini disimpan nilai Z yang berupa titik ketinggian atau kedalaman. Gridding merupakan proses pembentukan rangkaian nilai Z yang teratur dari sebuah data XYZ. Hasil dari proses gridding ini adalah file grid yang tersimpan pada file .grd.

1. Sistem operasi dan perangkat keras

Surfer tidak mensyaratkan perangkat keras ataupun sistem operasi yang tinggi. Oleh karena itu surfer relatif mudah dalam aplikasinya. Surfer bekerja pada sistem operasi Windows 9x dan Windows NT.

Berikut adalah spesifikasi minimal untuk aplikasi Surfer:

 $\Box$  Tersedia ruang untuk program minimal 4 MB.

- $\Box$  Menggunakan sistem operasi Windows 9.x atau Windows NT.
- RAM minimal 4 MB.
- □ Monitor VGA atau SVGA.
- 2. Pemasangan program surfer (instal)
- $\Box$  Masukkan master program Surfer pada CD ROM atau media lain.

Buka melalui eksplorer dan klik dobel pada Setup.

 $\Box$  Surfer menanyakan lokasi pemasangan. Jawab drive yang diinginkan. Jawab pertanyaan selanjutnya dengan Yes.

3. Lembar Kerja Surfer

Lembar kerja Surfer terdiri dari tiga bagian, yaitu:

 $\Box$  Surface plot,

□ Worksheet,

 $\Box$  Editor.

3.1 Surface plot

Surface plot adalah lembar kerja yang digunakan untuk membuat peta atau file grid. Pada saat awal dibuka, lembar kerja ini berada pada kondisi yang masih kosong. Pada lembar plot ini peta dibentuk dan diolah untuk selanjutnya disajikan. Lembar plot digunakan untuk mengolah dan membentuk peta dalam dua dimensional, seperti peta kontur, dan peta tiga dimensional seperti bentukan muka tiga dimensi.

Lembar plot ini menyerupai lembar layout di mana operator melakukan pengaturan ukuran, teks, posisi obyek, garis, dan berbagai properti lain. Pada lembar ini

pula diatur ukuran kertas kerja yang nanti akan digunakan sebagai media pencetakan peta.

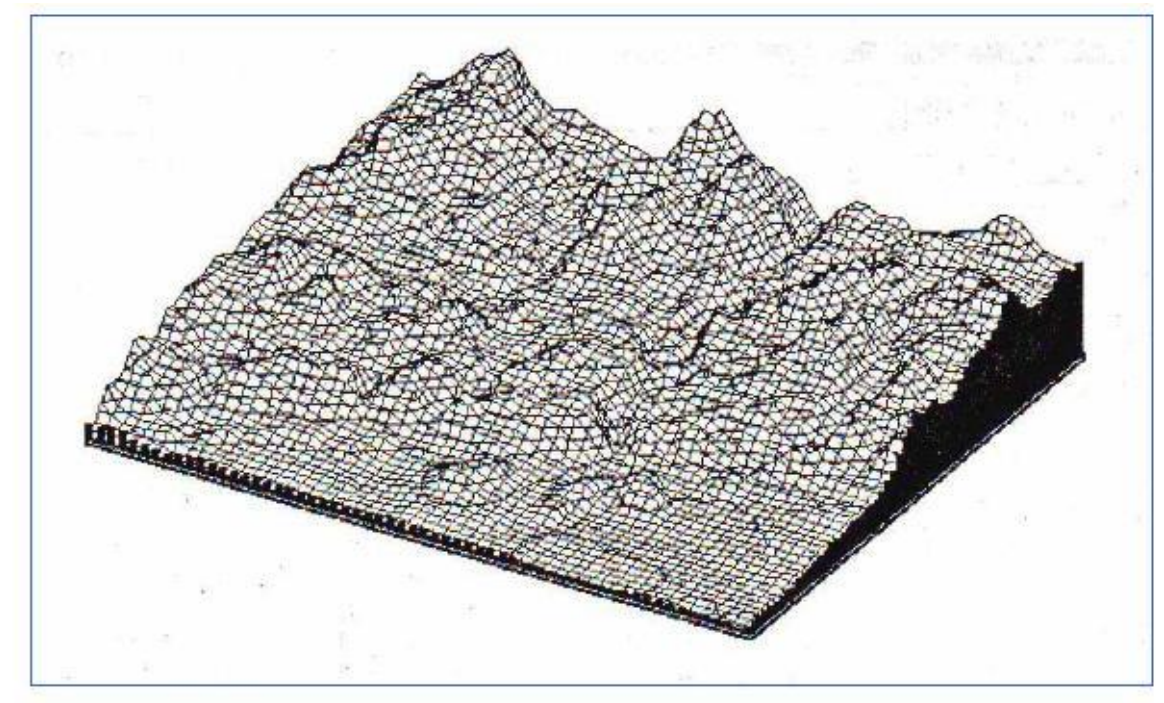

Gambar 367. Peta tiga dimensi

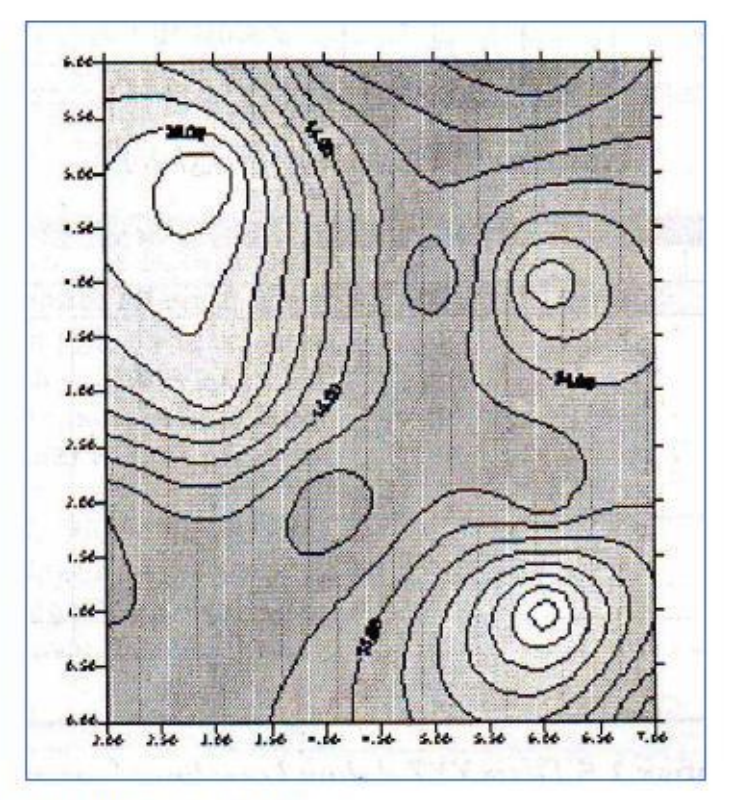

Gambar 368. Peta kontur dalam bentuk dua dimensi

#### 3.2 Worksheet

Worksheet merupakan lembar kerja yang digunakan untuk melakukan input data XYZ. Data XYZ adalah modal utama dalam pembuatan peta pada surfer. Dari data XYZ ini dibentuk file grid yang selanjutnya diinterpolasikan menjadi peta-peta kontur atau peta tiga dimensi. Lembar worksheet memiliki antarmuka yang hampir mirip dengan lembar kerja MS Excel. Worksheet pada Surfer terdiri dari sel-sel yang merupakan perpotongan baris dan kolom. Data yang dimasukkan dari worksheet ini akan disimpan dalam file .dat.

| A:1<br>$\boldsymbol{\Lambda}$ | u                                   |                | $\overline{D}$             |                                 |                                   | XX.              | 11                                |                                       |                            |
|-------------------------------|-------------------------------------|----------------|----------------------------|---------------------------------|-----------------------------------|------------------|-----------------------------------|---------------------------------------|----------------------------|
|                               |                                     |                |                            | <b>CONTRACTOR</b>               |                                   | 111.211.000      |                                   |                                       | ---                        |
|                               |                                     |                |                            |                                 |                                   |                  |                                   |                                       |                            |
|                               | $-21.184 - 24.01$ $-24.01$ $-24.04$ |                |                            |                                 |                                   |                  |                                   |                                       |                            |
| $-0.0 - 0.00$ Fig. 2.12       |                                     |                |                            |                                 |                                   |                  | <b>1411 - Committee</b>           | *******                               |                            |
| <b>ALLIGERRALESS</b>          |                                     |                |                            |                                 |                                   |                  |                                   |                                       | 444444                     |
|                               |                                     |                |                            |                                 |                                   |                  |                                   | <b><i>SO LORD CASTING A RIVER</i></b> |                            |
| 41441414                      | <b>FOR EXP NIGHTING \$ 8.5 T</b>    |                |                            |                                 | $-111$                            |                  |                                   |                                       |                            |
| SLL EBROST                    |                                     |                |                            |                                 |                                   | <b>WE RESIDE</b> |                                   |                                       | <b><i>SERVICE CALL</i></b> |
|                               |                                     |                |                            |                                 |                                   |                  | 3444444114                        |                                       | 810010101                  |
| convision and add             |                                     | -------------- |                            |                                 |                                   |                  | ---------                         |                                       |                            |
|                               |                                     |                |                            |                                 |                                   |                  |                                   | ----------                            | $-11 - 11 -$               |
|                               |                                     |                |                            |                                 |                                   |                  |                                   |                                       |                            |
|                               |                                     |                |                            |                                 | $-1 + 1 - 1 + 1$                  |                  |                                   | $-1 - 1 - 1 - 1 -$                    |                            |
|                               | an and a direct state insectionally | (122)          |                            |                                 |                                   |                  |                                   |                                       |                            |
|                               |                                     |                | ---------                  | 10 ( FBT VE) (18) (\$1.15) (11) | a competition contact via a tract |                  |                                   |                                       |                            |
|                               |                                     |                | Link or E-babi extensively | $-0.001$                        |                                   | -----------      |                                   |                                       |                            |
|                               | 0.1.1.0.0 Element                   |                |                            |                                 |                                   | i pas libi       | and the accuracy is determined to |                                       |                            |
|                               |                                     |                |                            |                                 |                                   |                  |                                   |                                       |                            |
|                               |                                     | $-28998$       |                            |                                 |                                   |                  |                                   |                                       |                            |
| CALL EXTRA 17 000             |                                     |                |                            |                                 |                                   | <b></b>          |                                   |                                       |                            |

Gambar 369. Lembar worksheet.

|                                 | A<br><b>CONTRACTOR</b>                     | 8                                      | c                                                           | D                                         |                | F                                     |
|---------------------------------|--------------------------------------------|----------------------------------------|-------------------------------------------------------------|-------------------------------------------|----------------|---------------------------------------|
| 1                               |                                            |                                        |                                                             |                                           |                |                                       |
| atua<br>$\overline{c}$          | <b>BETWEEN PRODUCT</b><br>п                |                                        | 10<br><b>LEAS DEALERS LEELING ON</b>                        |                                           |                | sales can can can can be a controlled |
| 6360<br>3                       |                                            | 10000<br>a,                            | 3<br>and the state drills facility                          |                                           |                |                                       |
| <b>JAPLATING</b>                | c                                          | 61091<br>5                             | 20<br>                                                      | A 4 K 6 K 5 K 6 K 6 K 1 K 6 K 6 K 6 K 6 K |                |                                       |
| 31314<br>5                      | $-$<br>r                                   | <b>A DIRECTORY AND RESIDENTS</b><br>6  | £                                                           |                                           |                |                                       |
| æ<br>Б                          |                                            |                                        | <b>BULBS CARLISONS UNBANK LEALS</b><br><b><i>SARATE</i></b> |                                           |                |                                       |
| 4HT)<br>7                       |                                            | 6                                      | £                                                           | percent List List Atender                 | <b>BANKING</b> |                                       |
| <b>Carerato</b><br>$\mathbf{a}$ | <b>MAX 1 88 1 88 1</b>                     |                                        | F                                                           |                                           |                |                                       |
| <b>ALCOHOL</b><br>9             | an excess such addition in tradition to be | <br>O                                  | 4914951551155555585<br>16                                   |                                           |                |                                       |
| <b>APPEND AT LOOK</b><br>iΤ     | <b><i>By GON VA</i></b><br>Ð               | <b><i><u>AALAHA (KALISAKAN</u></i></b> | ------                                                      |                                           |                | <b>WAS CREATED FOR THE</b>            |

Gambar 370. Data XYZ dalam koordinat kartesian.

|                                    | A:1     | Lintang      |        |   |   |
|------------------------------------|---------|--------------|--------|---|---|
| ۰                                  | A       | в            | c      | D | E |
|                                    | Lintang | <b>Bujur</b> | tinggi |   |   |
|                                    | 110.112 | $-7.124$     | 115    |   |   |
| $\frac{2}{3}$                      | 110.143 | $-7.234$     | 100    |   |   |
| $\overline{A}$                     | 110.245 | $-7.115$     | 125    |   |   |
| www<br>5                           | 110.123 | $-7.256$     | 134    |   |   |
| 6                                  | 110.135 | $-7.245$     | 125    |   |   |
| 7                                  | 110.234 | $-7.235$     | 133    |   |   |
| $^{12}$<br>$\overline{\mathbf{8}}$ | 110.345 | $-7.334$     | 126    |   |   |
| 9                                  | 110.165 | $-7.326$     | 112    |   |   |
| 10                                 | 110.146 | $-7.266$     | 114    |   |   |
| 11                                 |         |              |        |   |   |

Gambar 371. Data XYZ dalam koordinat decimal degrees.

#### 3.3 Editor

Jendela editor adalah tempat yang digunakan untuk membuat atau mengolah file teks ASCII. Teks yang dibuat dalam jendela editor dapat dikopi dan ditempel dalam jendela plot. Kemampuan ini memungkinkan penggunaan sebuah kelompok teks yang sama untuk dipasangkan pada berbagai peta.

Jendela editor juga digunakan untuk menangkap hasil perhitungan volume. Sekelompok teks hasil perhitungan volume file grid akan ditampilkan dalam sebuah jendela editor. Jendela tersebut dapat disimpan menjadi sebuah file ASCII dengan ekstensi .txt.

4. GS Scripter

GS Scripter adalah makro yang dapat digunakan untuk membuat sistem otomasi dalam surfer. Dengan menggunakan GS Scripter ini tugas-tugas yang dilakukan secara manual dapat

diringkas menjadi sebuah makro. Makro dari GS Scripter ini mirip dengan interpreter bahasa BASIC. Makro disimpan dalam ekstensi .bas.

5. Simbolisasi peta

Simbolisasi digunakan untuk memberikan keterangan pada peta yang dibentuk pada lembar plot. Simbolisasi yang digunakan berupa simbol point, garis, ataupun area, serta teks. Simbolisasi yang ada pada peta ini memungkinkan peta yang dihasilkan surfer dapat dengan mudah dibaca dan lebih komunikatif.

6. Editing peta kontur

Editing peta kontur dimaksudkan untuk mendapatkan bentuk peta kontur yang sesuai dengan syarat-syarat pemetaan tertentu ataupun sesuai dengan keinginan pembuat peta. Beberapa hal yang berkaitan dengan hal ini misalnya adalah penetapan nilai kontur interval (Interval Contour), labelling garis indeks, kerapatan label, pengubahan warna garis indeks, pengaturan blok warna kelas ketinggian lahan, dan lain-lain.

Gambar berikut adalah contoh penggunaan kontur interval yang berbeda dari sebuah peta kontur yang sama.

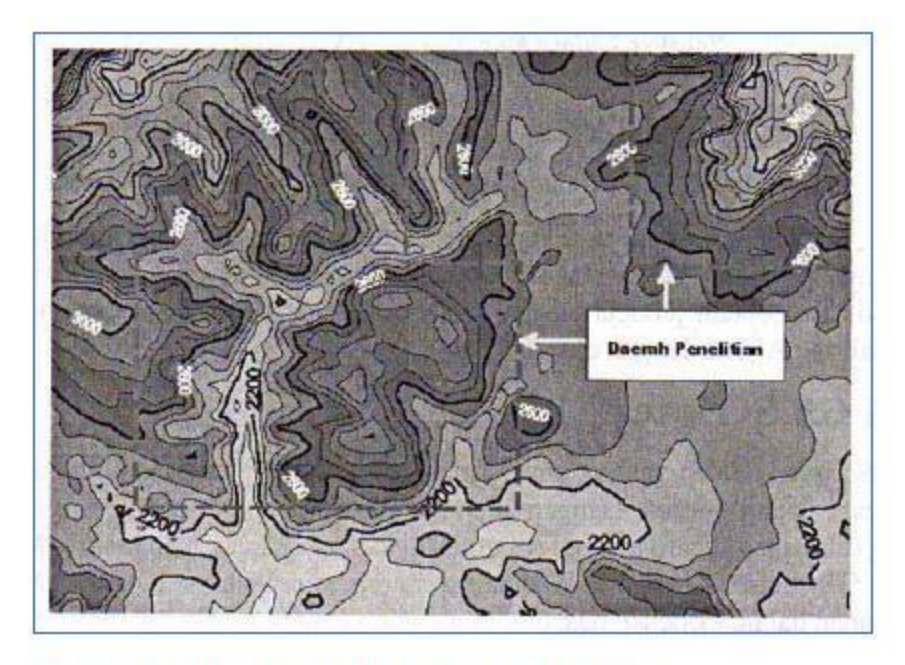

Gambar 374. Simbolisasi pada peta kontur dalam surfer.

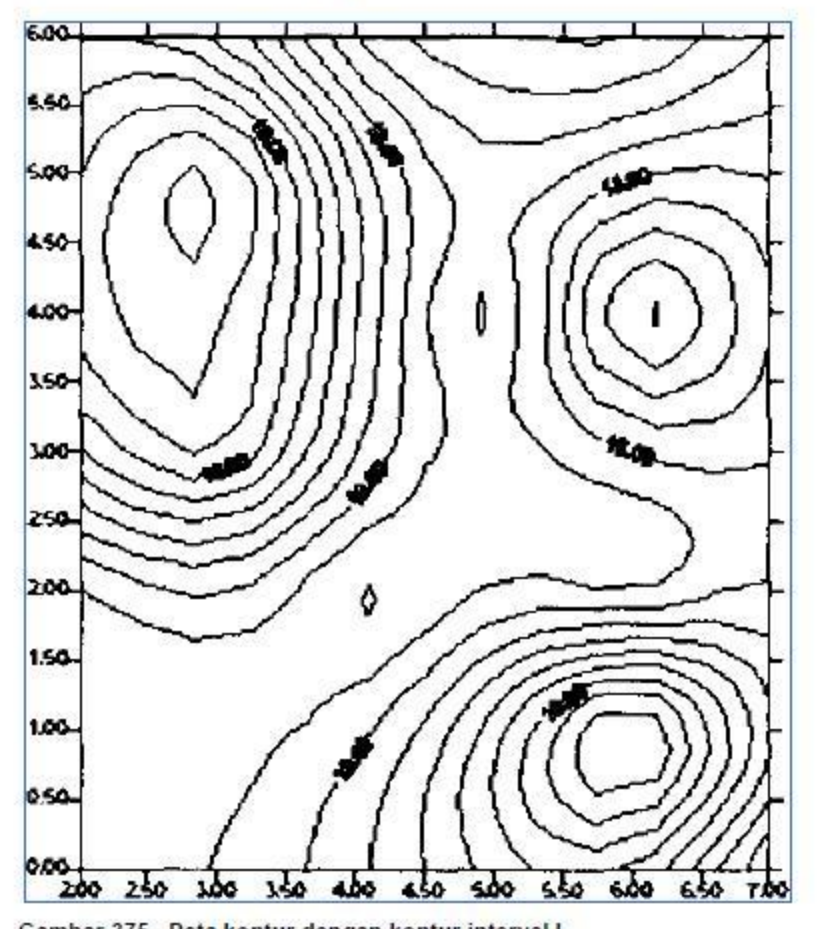

Gambar 375. Peta kontur dengan kontur interval I.

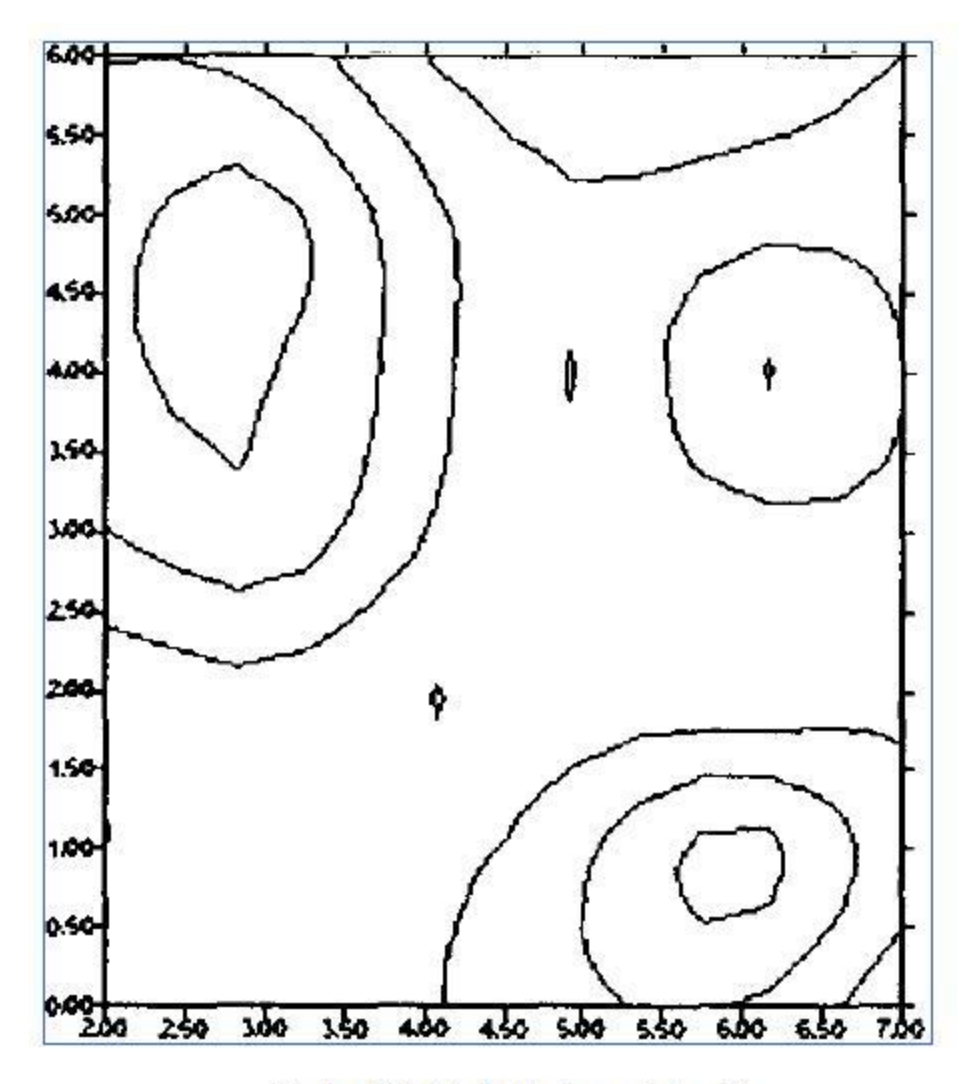

Gambar 376. Peta kontur dengan interval 3

Secara umum, pengaturan kontur interval mengikuti aturan berikut: Kontur Interval = 1/2000 x skala peta dasar Jadi jika menggunakan dasar dengan skala 1 : 50.000 maka seharusnya kontur interval peta adalah 25 meter. Beda tinggi antar garis kontur tersebut terpaut 25 meter. Seandai peta dasar tersebut diperbesar menjadi skala 1: 25.000, maka kontur intervalnya pun juga harus diubah menjadi 12,5 meter.

7. Overlay peta kontur

Overlay peta kontur dimaksudkan adalah menampakkan sebuah peta kontur dengan sebuah data raster, atau sebuah peta kontur dengan model tiga dimensi. Overlay ini memudahkan analisis sebuah wilayah dalam kaitannya dengan kontur atau bentuk morfologi lahan setempat.

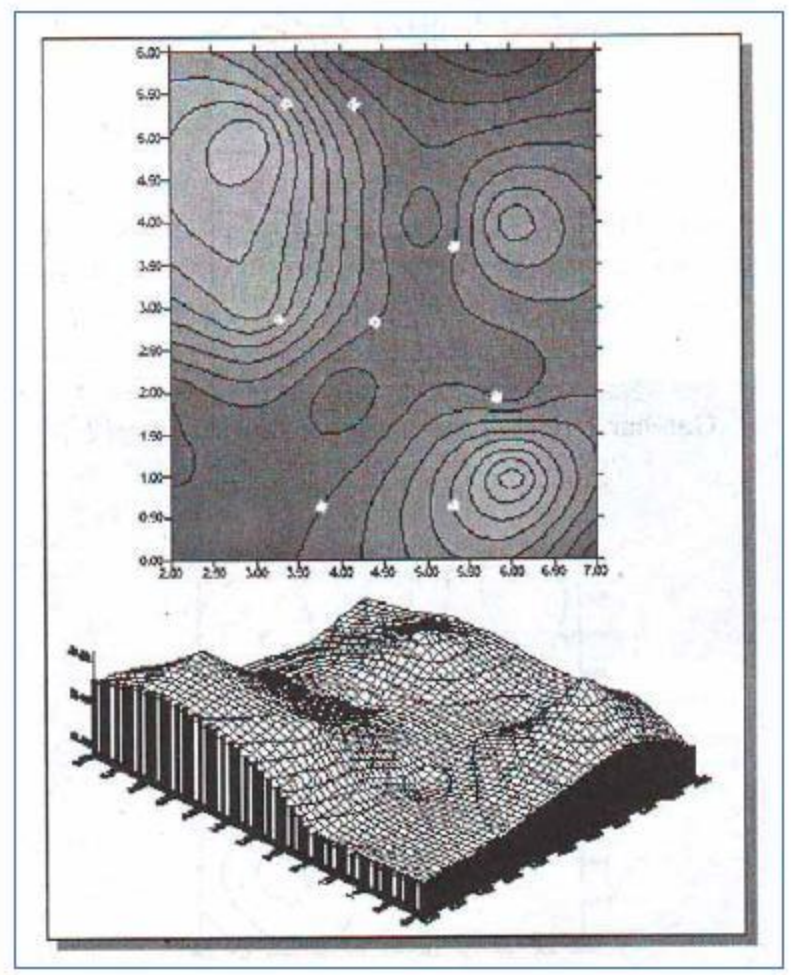

Gambar 377. Gambar peta kontur dan model 3D.

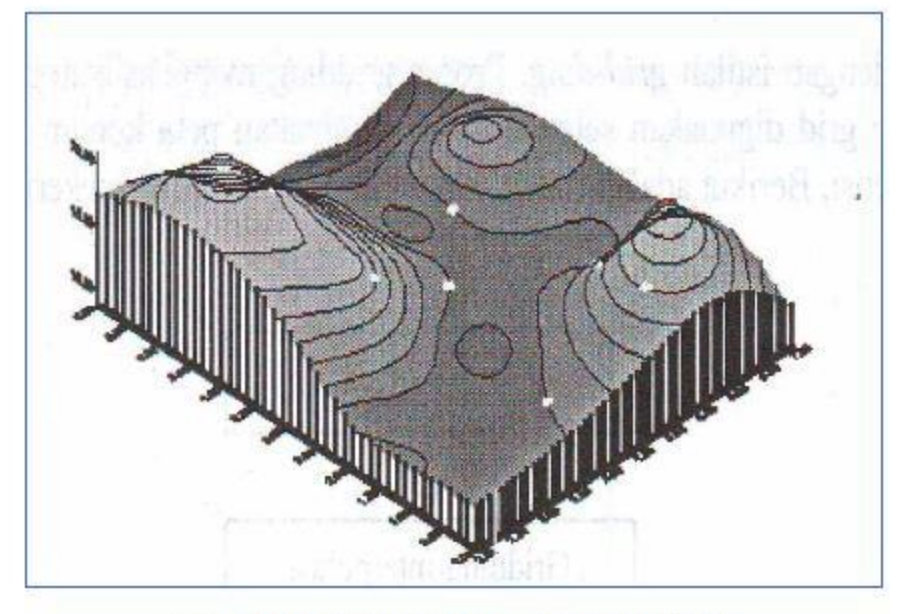

Gambar 378 Overlav neta kontur dengan model 3D

#### 8. Penggunaan peta dasar

Peta dasar yang digunakan pada Surfer dapat berasal dari peta-peta lain ataupun data citra seperti foto udara ataupun citra satelit. Peta dasar tersebut dinamakan Base Map. Proses kedua ini sering disebut dengan istilah grid-ding. Proses gridding menghasilkan sebuah file grid. File grid digunakan sebagai dasar pembuatan peta kontur dan model tiga dimensi. Berikut adalah diagram alur secara garis besar pekerjaan dalam Surfer.